## Using Question Logic Rules

Last Modified on 10/07/2019 3:23 pm EDT

Logic rules are applied to the question that you want to be shown based off of a set of conditions. To begin, click the logic tab on the question you would like to be shown.

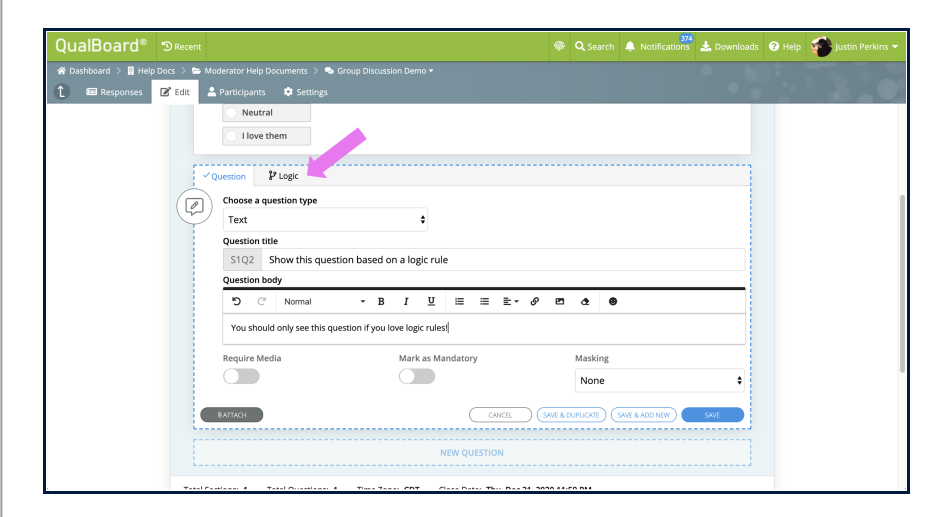

You're well on your way! Click Next for the next step.

2 of 7

1 of 7

Click the add button for "Response Display Logic" if you are showing the question based off of the answer to a previous question. If you are showing the question only to specific users or users with a specific group tag click here for the help documents.

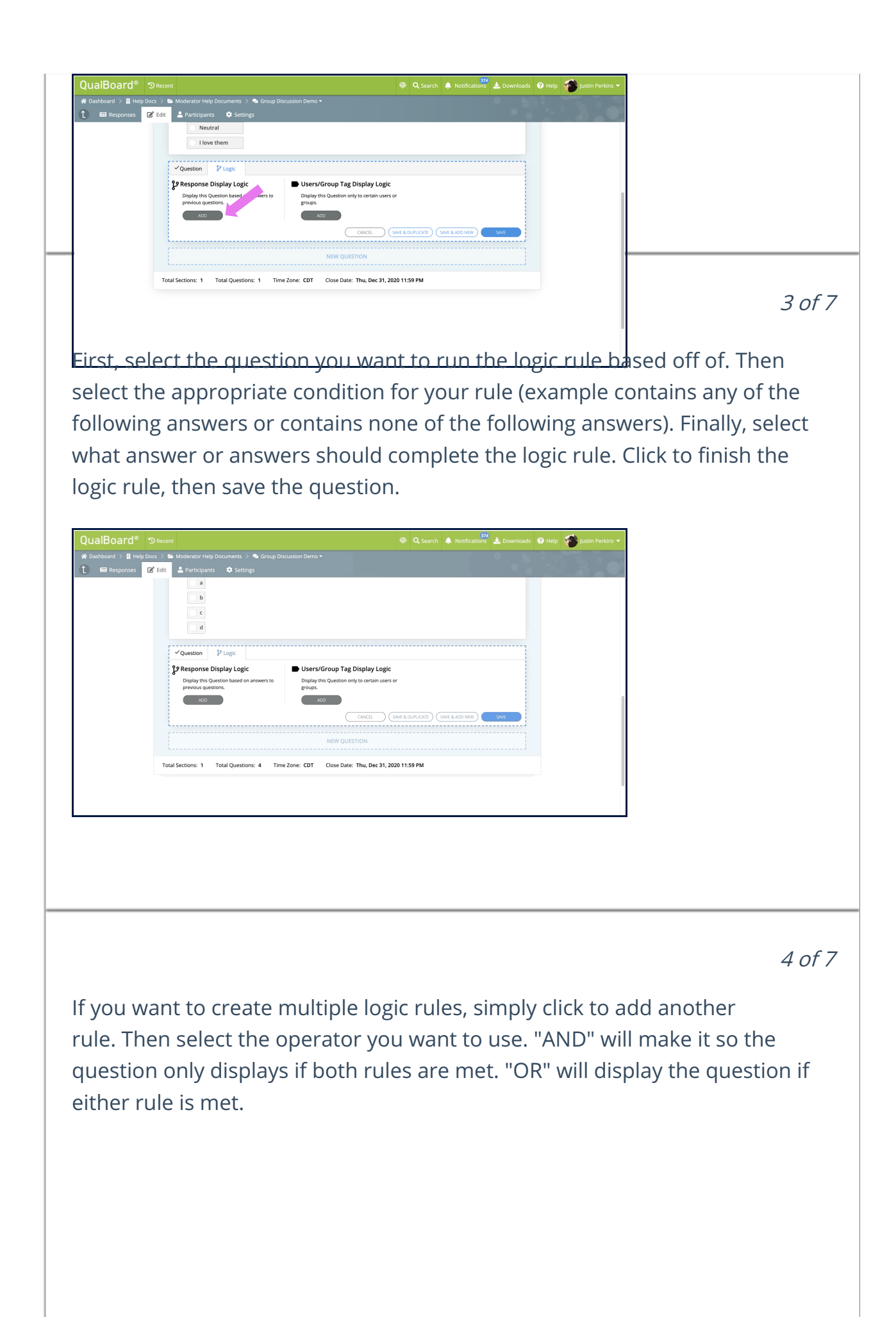

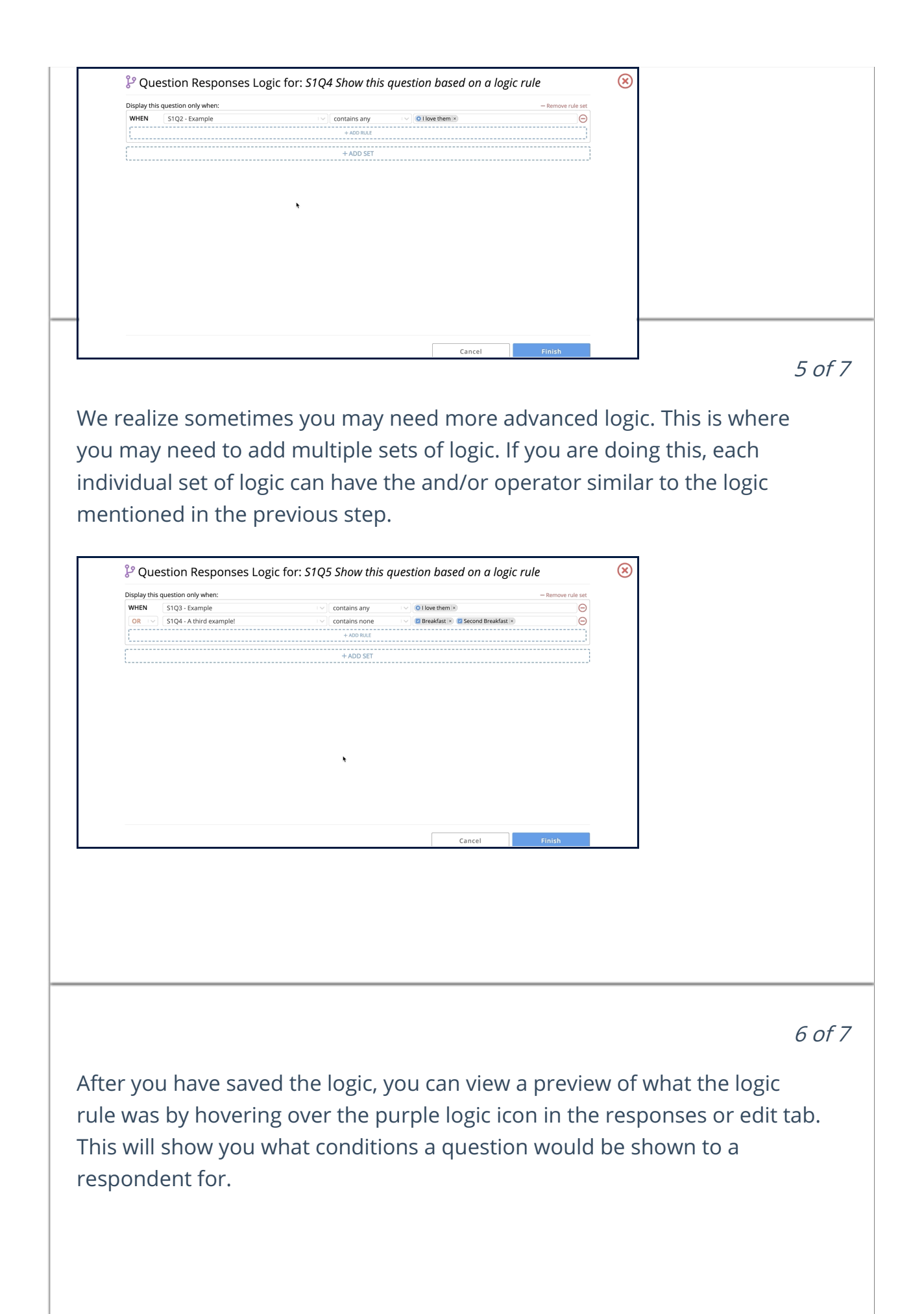

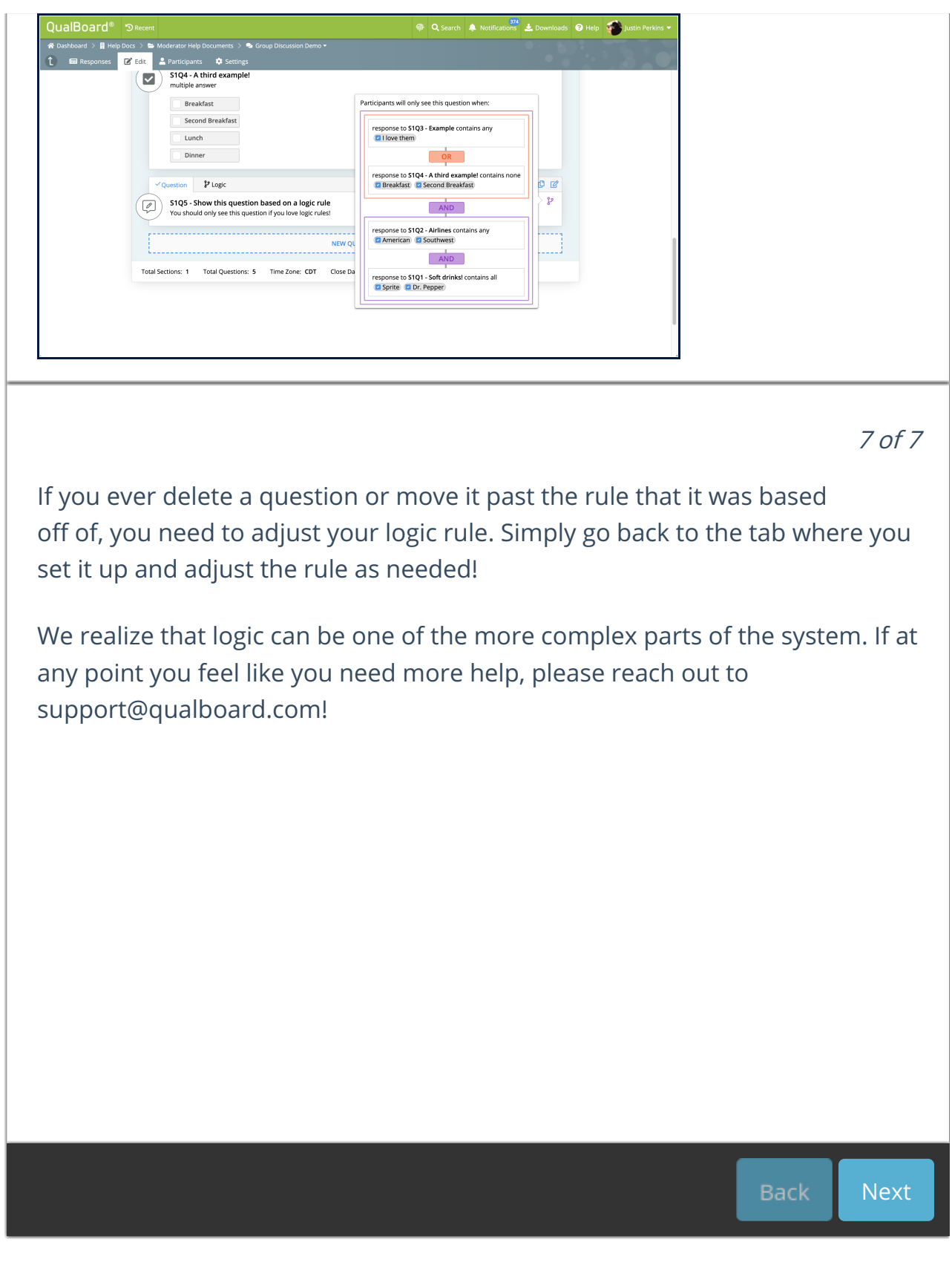